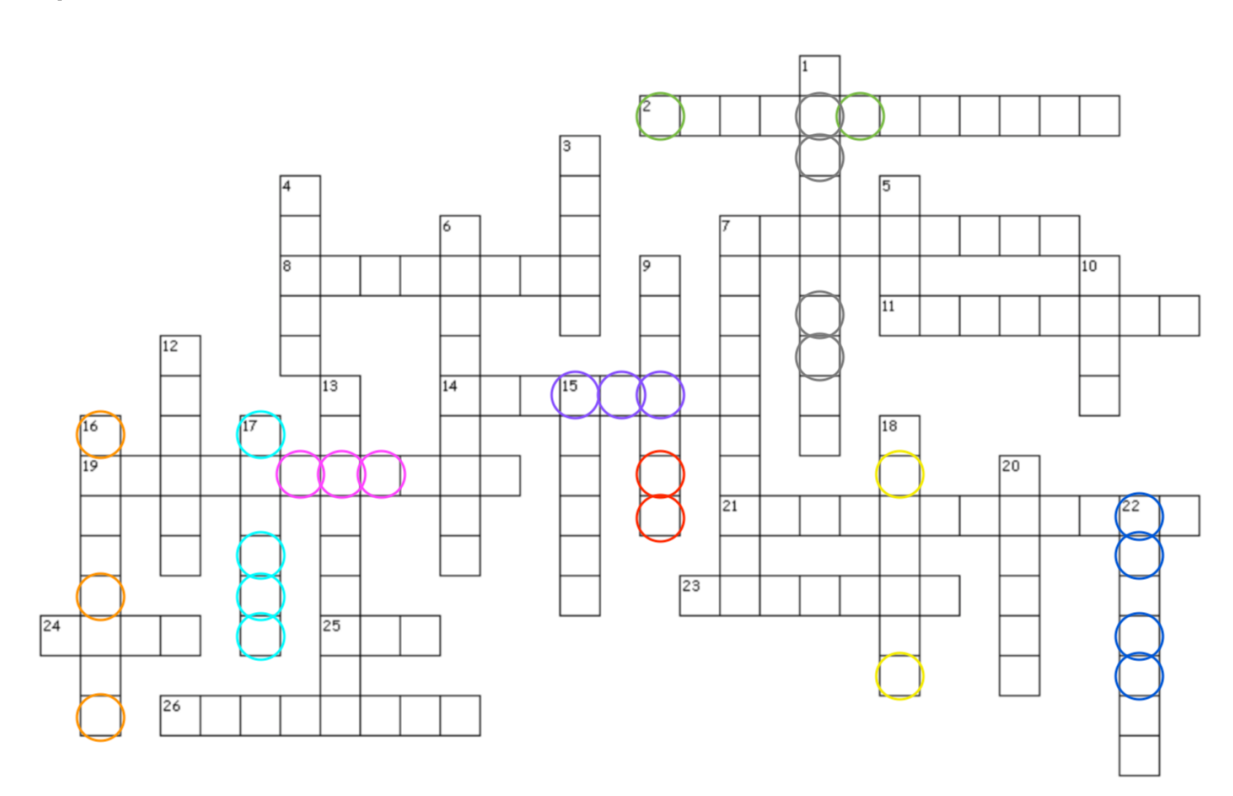

## **Across**

2. Microsoft Windows, another OS, is \_\_\_\_\_\_\_\_\_\_\_\_\_\_\_\_\_\_\_\_\_\_\_\_\_\_, meaning its code is proprietary and not publicly available.

7. Linux is an \_\_\_\_\_\_\_\_\_\_\_\_\_\_\_\_ System.

8. Hardware is all of the \_\_\_\_\_\_\_\_\_\_\_\_\_\_\_\_ components of your computer.

11. An operating system receives requests from software software programs and relays them to a computer's \_\_\_\_\_\_\_\_\_\_\_.

14. When using the CLI, the user must manually type \_\_\_\_\_\_\_\_\_\_\_\_\_\_ into the terminal.

19. A computer program with a user interface is an  $\blacksquare$ 

21. \_\_\_\_\_\_\_\_\_\_\_\_\_\_\_\_ \_\_\_\_\_\_\_\_\_\_\_\_\_\_\_\_ memory is a special form of memory computer memory. It's fast- data can be read and changed in any order. Think of it as a place to store short term memory.

23. A \_\_\_\_\_\_\_\_\_\_\_\_\_\_\_\_ is a group of computers connected via cables or a wireless connection for the purpose of sharing resources, exchanging files, or communicating with one another.

24. The \_\_\_\_\_\_\_\_\_\_\_\_\_\_\_\_ directory is the top-level directory in Linux. It contains all the other directories and their subdirectories.

25. The same of hardware made up of electronic circuitry. It processes the instructions from your operating system and other software. Think of it as the hardware "brain" of your computer.

26. An \_\_\_\_\_\_\_\_\_\_\_\_\_\_\_\_\_ path shows the complete path of a file, all the way up to the root directory.

## **Down**

\_\_\_\_\_\_\_\_\_\_\_\_\_\_\_\_. .

1. Leafpad is a \_\_\_\_\_\_\_\_\_\_\_\_\_\_\_\_ \_\_\_\_\_\_\_\_\_\_\_\_\_\_\_\_ for Linux.

3. The \_\_\_\_\_\_\_\_\_\_\_\_\_\_ is responsible for receiving the commands you type into the terminal, understanding what those commands mean, performing some work, then returning text output to the terminal.

4. Your keyboard, mouse, and microphone are examples of \_\_\_\_\_\_\_\_\_\_\_\_\_\_ devices.

5. A \_\_\_\_\_\_\_\_\_\_\_\_\_\_\_\_ script is a text file containing a series of commands. With this type of script, it's possible to give the computer multiple commands at once, which will be executed only when you run the script.

6. A \_\_\_\_\_\_\_\_\_\_\_\_\_\_\_\_ is a location for storing the files on your computer.

7. Linux is \_\_\_\_\_\_\_\_\_\_\_\_\_\_\_\_\_\_\_\_\_\_\_\_\_\_\_\_, meaning its code is designed to be publicly accessible- anyone can see the code, modify it, and distribute it. 9. \_\_\_\_\_\_\_\_\_\_\_\_\_\_ are the core of operating systems. They have control over everything in the OS and are usually responsible for critical tasks like memory management, process and task management, and disk management.

10. A file \_\_\_\_\_\_\_\_\_\_\_\_\_\_\_\_\_ is a human-readable representation of where a file lives on your computer system (i.e., which directory or sub-directory it lives in). 12. Your printer, headphones, and speakers are examples of devices.

13. When using a \_\_\_\_\_\_\_\_\_\_\_\_\_\_\_\_ user interface, the user interacts with and clicks on icons to run commands.

15. Computer \_\_\_\_\_\_\_\_\_\_\_\_\_\_\_\_ consists of all the different types of data storage technology that a computer uses.

16. On the Linux CLI, you must sign in as a superuser, or root user, to change another user's \_\_\_\_\_\_\_\_\_\_\_

17. In a GUI, a graphical \_\_\_\_\_\_\_\_\_\_\_\_\_\_\_\_ is an interactive visual element, like an interactive button or scroll bar.

18. A \_\_\_\_\_\_\_\_\_\_\_\_\_\_\_ is a specific set of instructions that can be executed by a computer to perform a specific task. This set of instructions is simply a text file written in a certain coding language.

20. Code allows you to create a computer program. On the other hand, a \_\_\_\_\_\_\_\_\_\_\_\_\_\_\_\_\_\_\_\_\_ runs within that program to control certain aspects of the program.

22. You can use the Linux command line and bash shell script to get sunrise and sunset time information for any given location. A synonym for sunset is

## STEP 2. Fill in the command on the left, then match that command to its description on the right.

See the circled letters in each word in the crossword above? Each set of circled letters forms a Linux command. You should read the circles left to right or top to bottom. First, list each command on the matching colored line. Then, drawn an arrow between the Linux command on the left and the description of that command on the right.

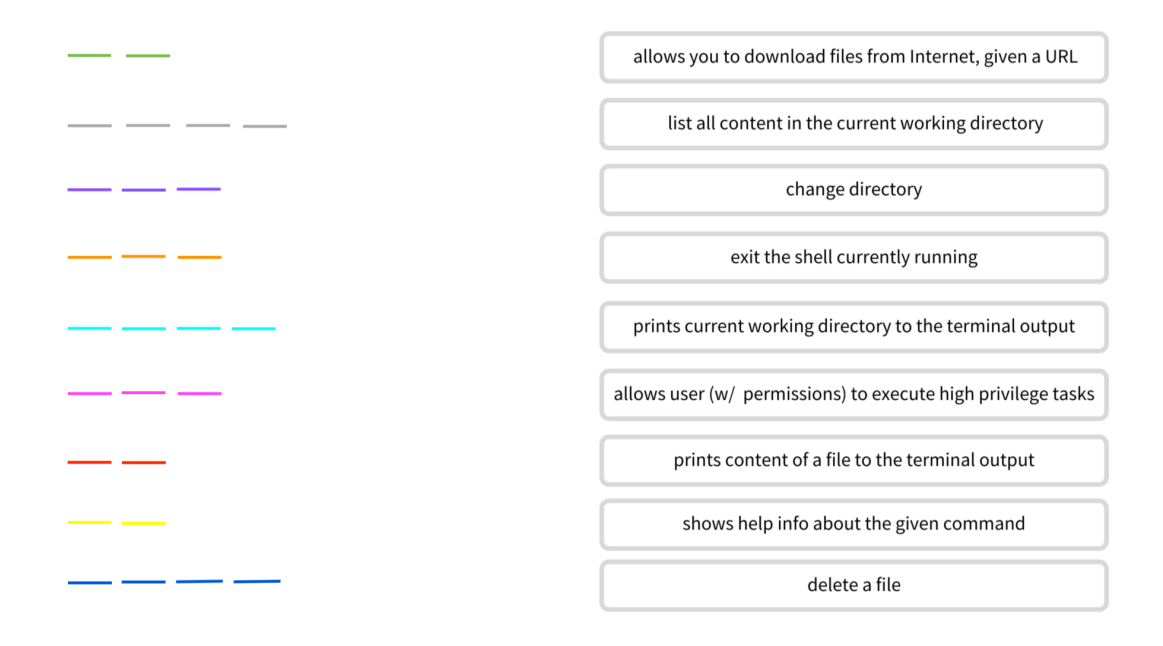

**STEP 3. Put each of the commands you found into one of these buckets.**

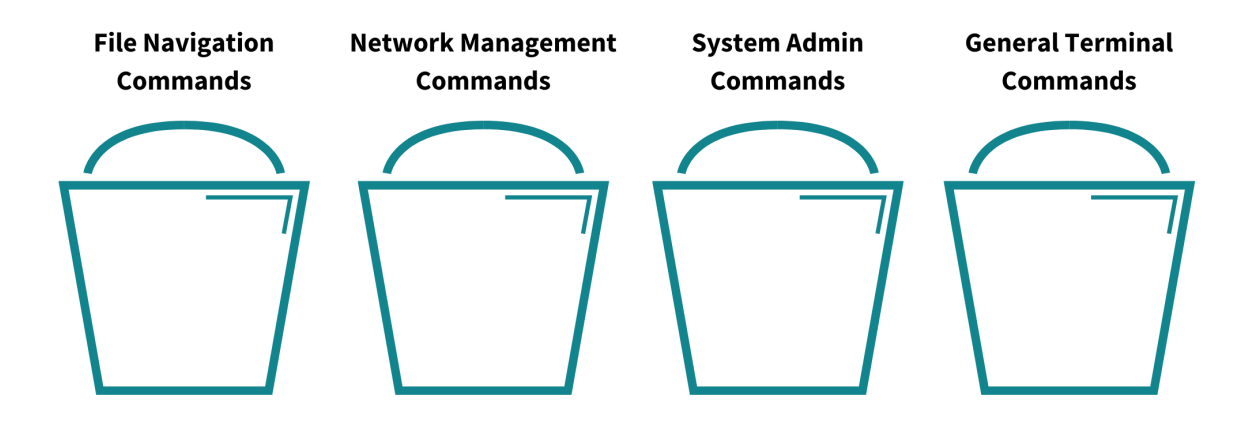

These are just a handful of important Linux commands. There are many Linux commands!

One critical command covered in the lab is the *chmod* command. This command lets you set user permissions for files.

## **STEP 4. Question to chew on....**

What are the different user permissions for files in Linux? How do user permissions support confidentiality, integrity, and availability?